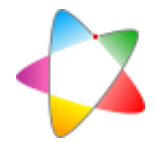

# IT MD000: GE Senographe Essential

Modalidad: mamografía digital. Marca: GE Healthcare. Modelo: Senographe Essential.

### **Indice**

- 1. Activación/desactivación de los algoritmos de procesado de imagen.
- 2. Obtención de imagénes de datos originales.

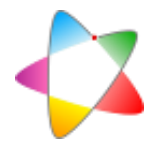

## 1. Activación/desactivación de los algoritmos de procesado de imagen

### Procedimiento

- 1.1. En la ventana principal de la aplicación (fig. 1), pulsar el botón "Menú Herramientas" y elegir la opción "Preferencias de aplicación médica" del menú deplegable.
- 1.2. En la ventana "Preferencias de aplicación médica", pulsar la pestaña procesado de imagen y activar/desactivar las funciones "Fine View" y "Premium View" (fig. 2), según interese.
- 1.3. Guardar los cambios.

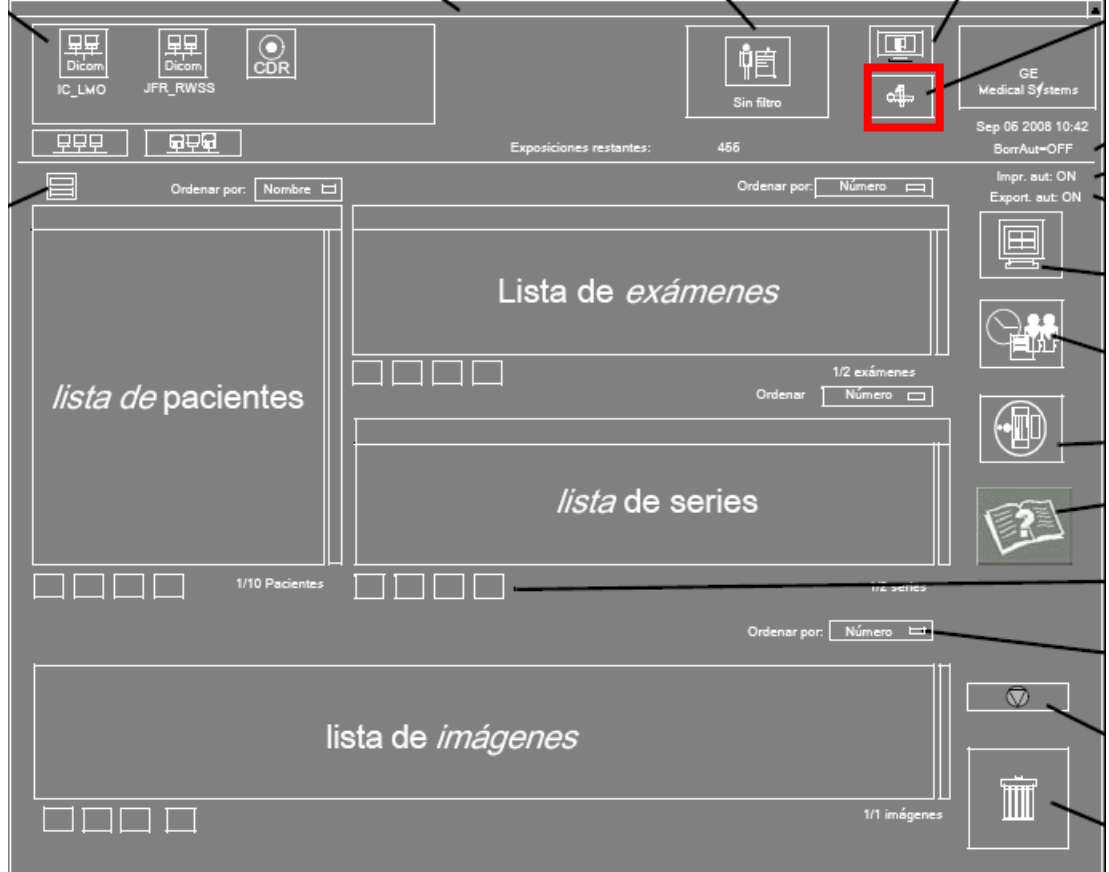

*Figura 1. Ventana principal de la aplicación, con el botón "Menú Herramientas" resaltado.*

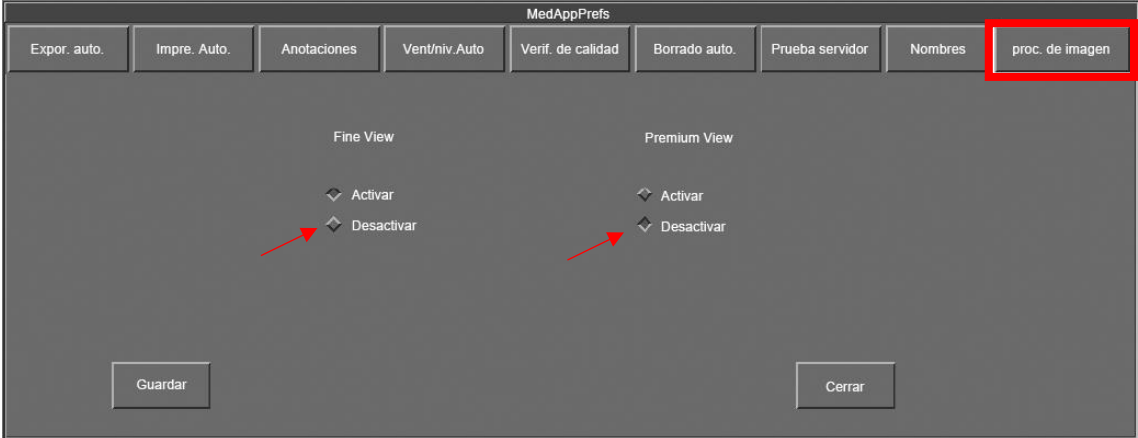

*Figura 2. Ventana "Preferencias de aplicación médica".*

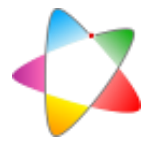

# **Referencias**

General Electric Company Inc. (2010). *Senographe Essential. Manual del operador.*

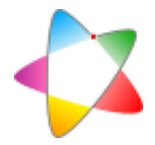

### 2. Obtención de imágenes de datos originales

#### Procedimiento

- 1.1. Desactivar las funciones de procesado de imagen "Fine View" y "Premium View", conforme se indica en el apartado 1.
- 1.2. Realizar las adquisiciones deseadas.
- 1.3. En la ventana principal (apartado 1, fig. 1), seleccionar el estudio de interés y, dentro de éste, las imágenes "for processing" que interesen. Transferirlas manualmente al PACS o exportarlas a CD.
- 1.4. Volver a activar las funciones de procesado de imagen "Fine View" y "Premium View".

#### **Comentarios**

Los algoritmos "Fine View" y "Premium View" afectan a las imágenes "for processing", por lo que es posible que no se correspondan estrictamente con lo que IEC denomina datos originales (original data) (International Electrotechnical Commission, 2015), que son los que resultan de aplicar a los datos sin procesar (raw data) únicamente correcciones para compensar las limitaciones del detector, como por ejemplo la corrección de píxeles defectuosos. Con objeto de que las imágenes "for processing" se asemejen más a los datos originales, los algoritmos de procesado deben desactivarse antes de realizar la adquisición. Aún así, el autor no puede asegurar que las imágenes "for processing" así obtenidas sean datos originales, si bien son lo más parecido a ello que resulta accesible al usuario.

Tras cada exposición, el sistema genera dos imágenes, una "for processing" y otra "for presentation", ambas en formato DICOM, y las almacena en distintas series del estudio en curso.

Habitualmente, el sistema se configura para que, al cierre de cada estudio, se produzca el envío autómatico al PACS de las imágenes "for presentation", pero no de las imágenes "for processing". Para evitar el almacenamiento en el PACS de imágenes carentes de interés, se recomienda que, antes de comenzar las adquisiciones, se desactive el envío automático de imágenes al PACS, y que, al finalizar la revisión, se envíen al PACS de forma manual únicamente las imágenes "for processing", teniendo la precaución de restaurar la configuración inicial del equipo antes de abandonar la sala.

### Referencias

General Electric Company Inc. (2010). *Senographe Essential. Manual del operador.*

International Electrotechnical Commission. (2015). *Medical electrical equipment - Characteristics of digital X-ray imaging devices - Part 1-1: Determination of the detective quantum efficiency - Detectors used in radiographic imaging.* Norma europea, CENELEC, Bruselas.